Wo kann ich die Standarderinnerung für Termine einstellen?

## Wo kann ich die Standarderinnerung für Termine einstellen?

[Hauptseite](https://onlinehilfen.ra-micro.de/index.php/Hauptseite) > [Termine/Fristen](https://onlinehilfen.ra-micro.de/index.php/Kategorie:Termine/Fristen) > [Kalender \(Beta\)](https://onlinehilfen.ra-micro.de/index.php/Kalender_(Beta)) > [Wo kann ich die Standarderinnerung für Termine](https://onlinehilfen.ra-micro.de)  [einstellen?](https://onlinehilfen.ra-micro.de)

Um die Standard-Erinnerungszeit für die jeweilige Terminart einzustellen, klicken Sie auf **Einstellungen** und klappen den Bereich **Termin-Erinnerungen** auf und wählen für die jeweilige Terminart (Allgemeiner Termin, Gerichtstermin oder ganztägiger Termin) die Standard-Erinnerungszeit.

Sehen Sie sich die Kurzanleitung an.

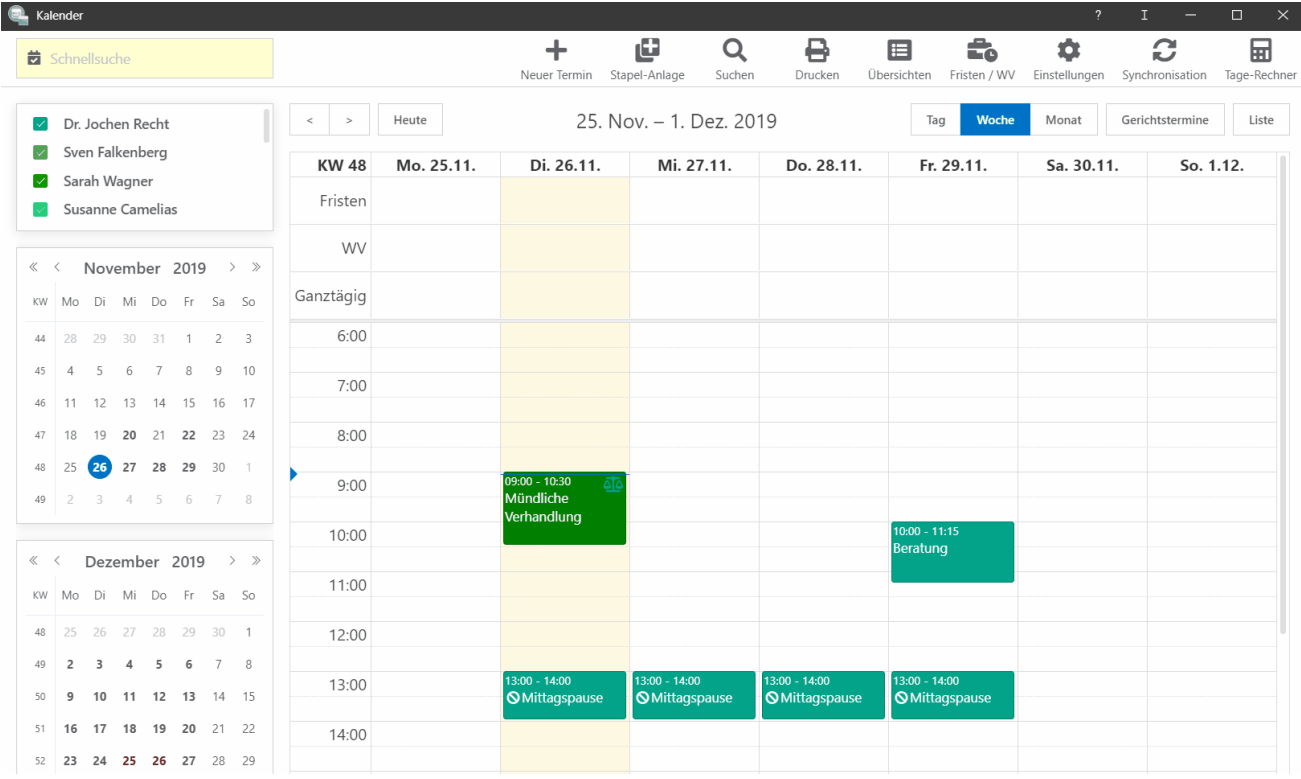